## **REP -1i** *Page| 1 of 2*

## **Hints and Tips**

- $\checkmark$  Use the Electronic Audit Utility (BOS **Tools** menu) if you need to analyse transactions in greater detail. It's also easier to re-print the receipt for an individual transaction.
	- Refer to BGEN -01c [Electronic Audit Utility.](http://www.surefire.com.au/wp-content/uploads/2012/04/BGEN-1c-G-Admin-Electronic-Audit-Utility-Fact-Sheet.pdf)
- The report lists all transactions details, including:
	- transaction number
	- time of the transaction
	- the till the transaction was processed
	- the operator who processed the transaction
	- $\bullet$  the items that were purchased in the transaction.
- $\checkmark$  Transaction level data is only kept for 6 months. Daily Sales data is kept for 18 months.
	- Your system may have purging rules in the background, which reduce these retention timeframes.

## **Transaction Journal Report**

The Transaction Journal is used to investigate, view, and print specific transactions performed at POS.

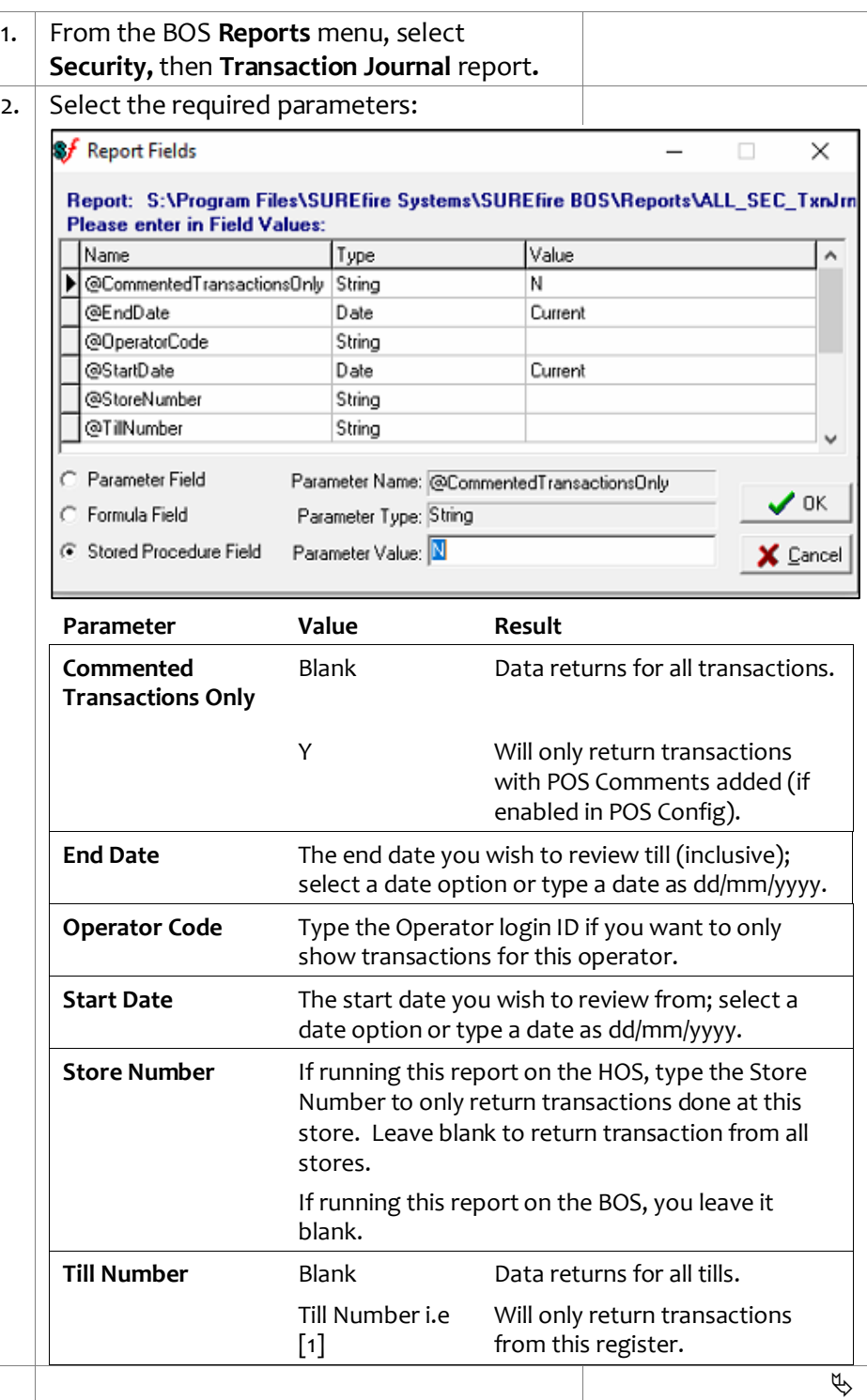

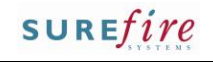

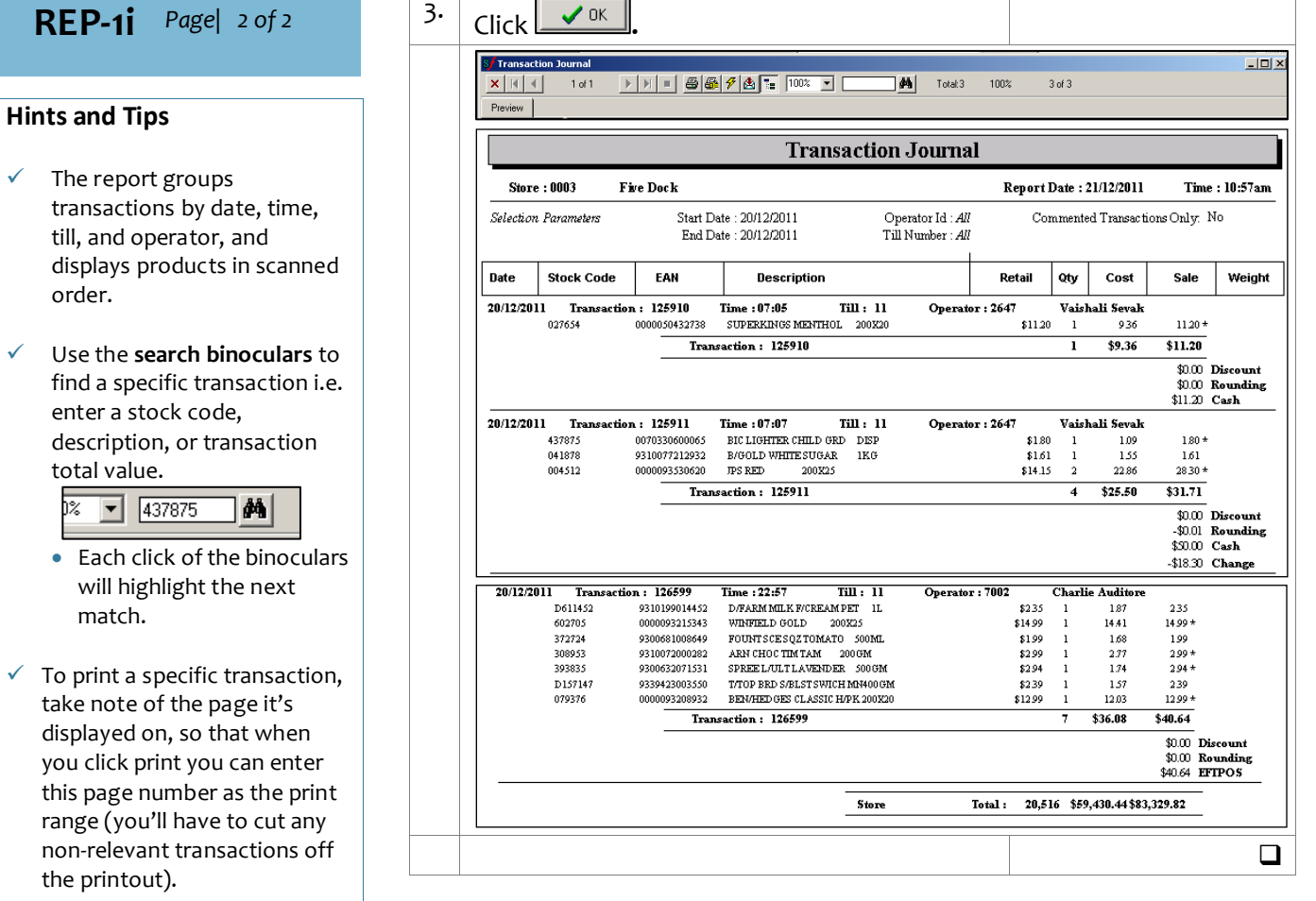

- $\checkmark$  All fields are GST inclusive.
- [**\***] against the extended **Sale** price indicates that the item attracts GST
- **Discounts** no longer display separately, they are reflected in the **Retail** price. This only displays for historical reporting of transactions performed in earlier versions of the software.